NAVODILA ZA SPREMEMBO OZADAJA

Ko se pridružimo pogovoru, lahko izberemo ozadje, ki se predvaja za nami. Tako lahko odstranimo vpogled ostalim udeležencem pogovora v naš zasebni prostor. Postopek kako to storimo, je opisan spodaj.

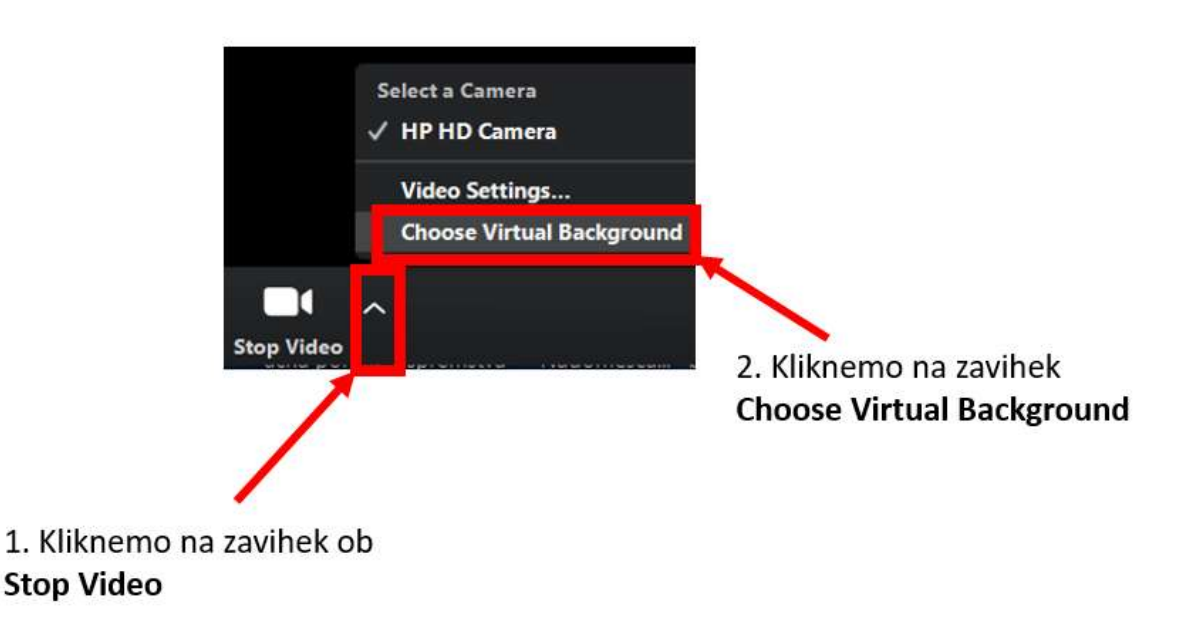

Ko kliknemo na gumb »**Choose Virtual Background**« se odpre novo okno. Tukaj lahko izberemo ustrezno ozadje, kot prikazuje slika spodaj.

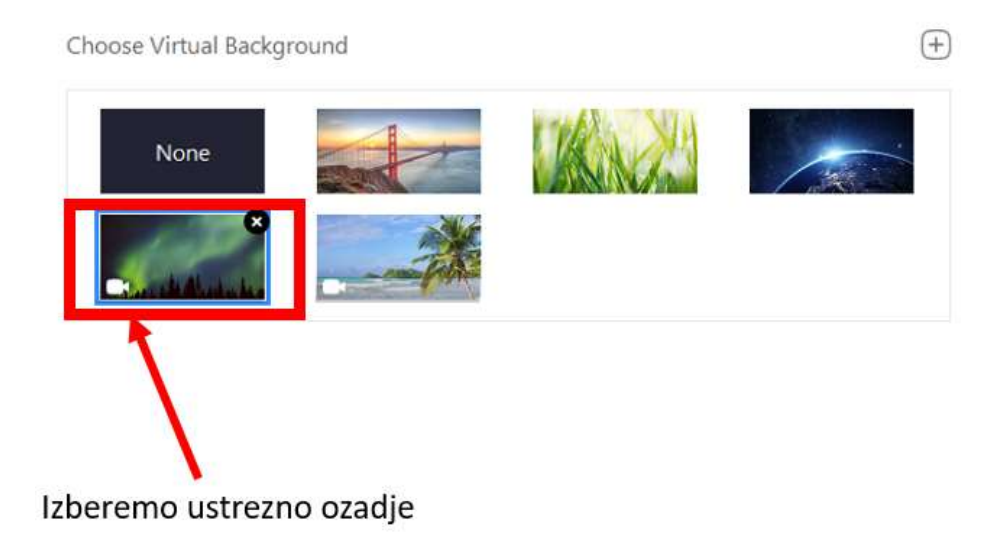

Ko izberemo ustrezno ozadje, lahko okno zapremo s klikom na X.